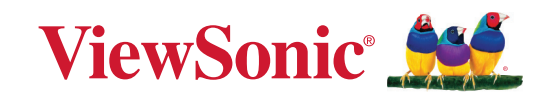

# **PJ-WPD-700**

**Bruksanvisning**

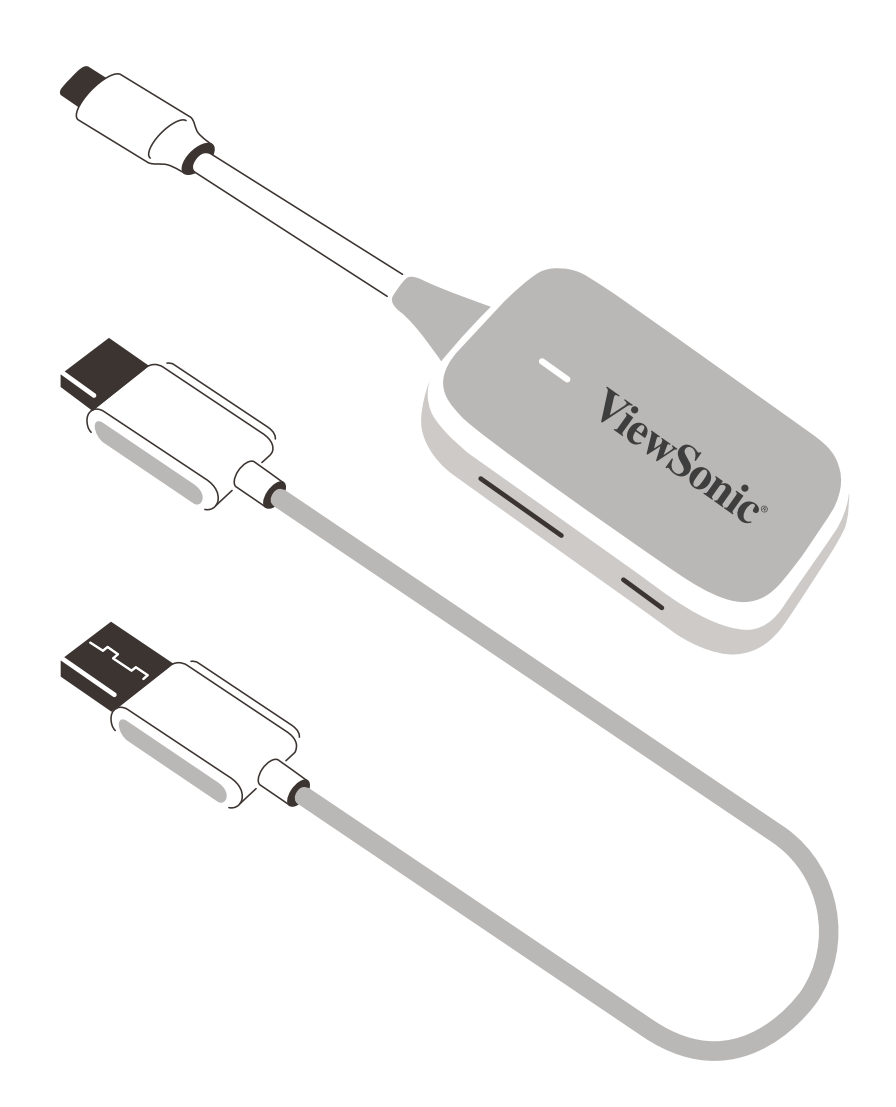

Modellnr. VS19836 Modellnamn: PJ-WPD-700

# **Tack för att du valt ViewSonic®**

Som världsledande leverantör av visuella lösningen är ViewSonic® engagerad i att överträffa världens förväntningar för teknisk utveckling, innovationer och enkelhet. Hos ViewSonic® vi tror att våra produkter har potential att skapa en positiv inverkan i världen och vi är säkra på att ViewSonic® produkten som du valt kommer att betjäna dig bra.

Än en gång, tack för att di valt ViewSonic®!

# Innehåll

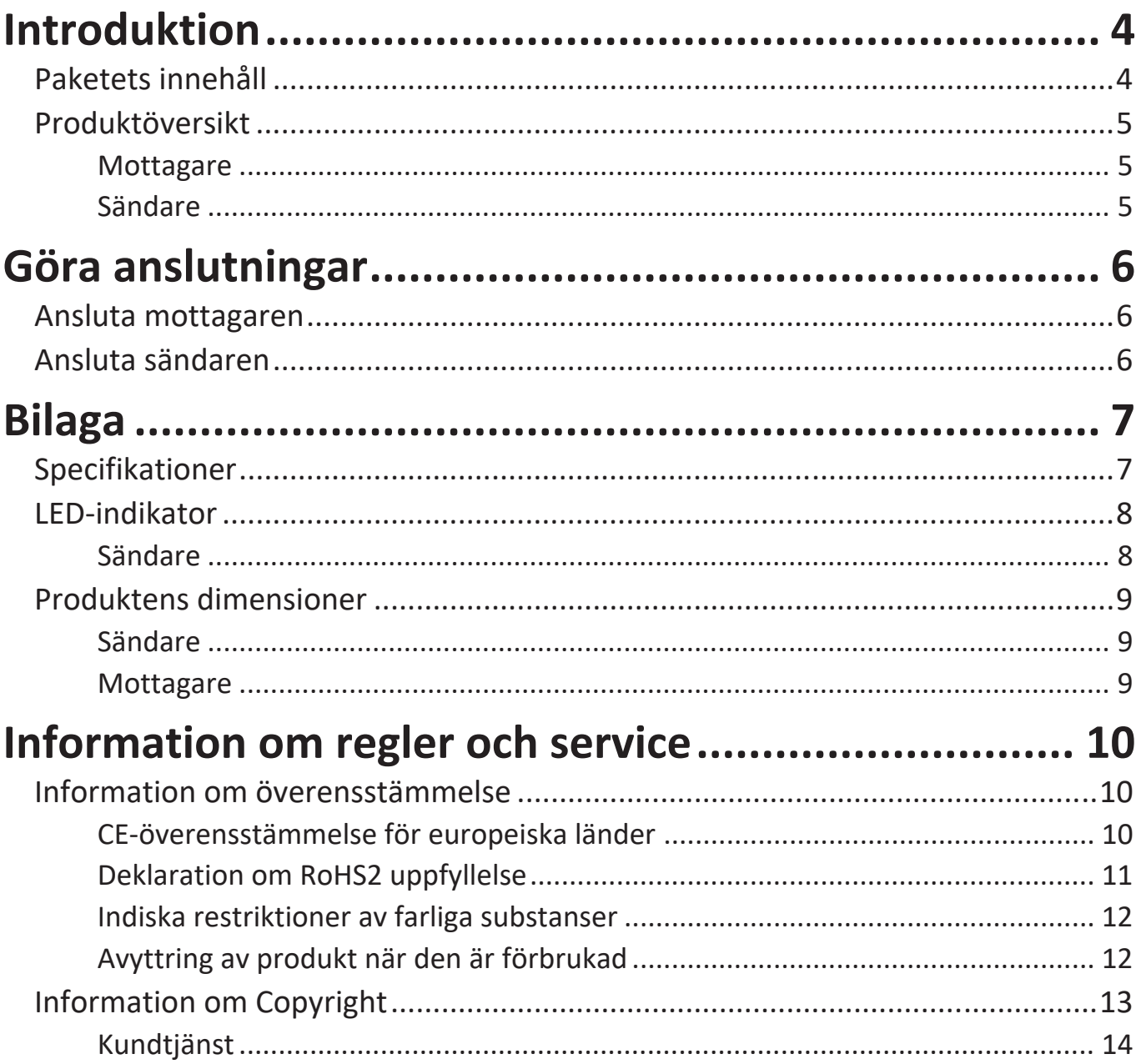

# <span id="page-3-0"></span>**Introduktion**

## **Paketets innehåll**

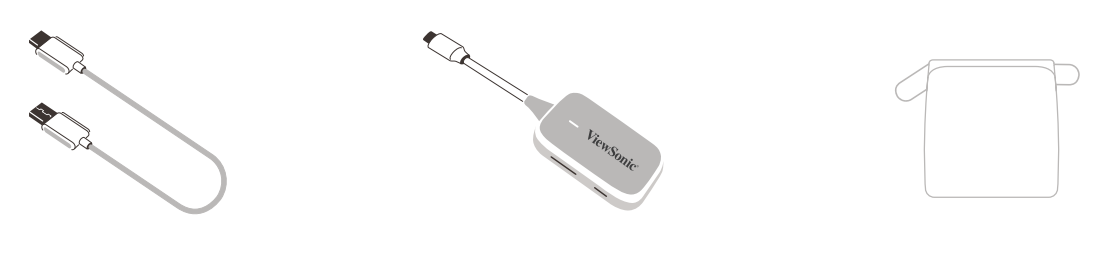

Mottagare Sändare Mjuk bärväska

**OBS!** Om något saknas eller är skadat, kontakta din lokala återförsäljare för mer information.

## <span id="page-4-0"></span>**Produktöversikt**

### **Mottagare**

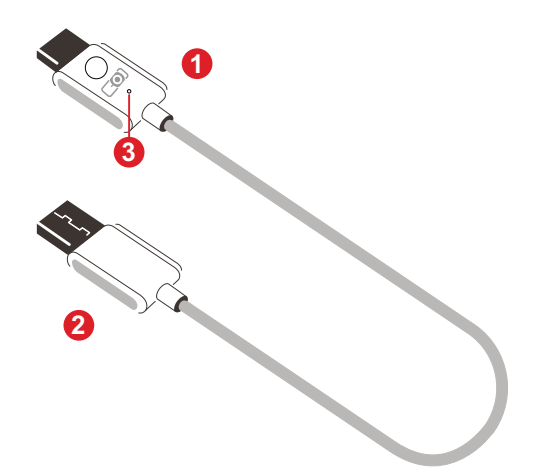

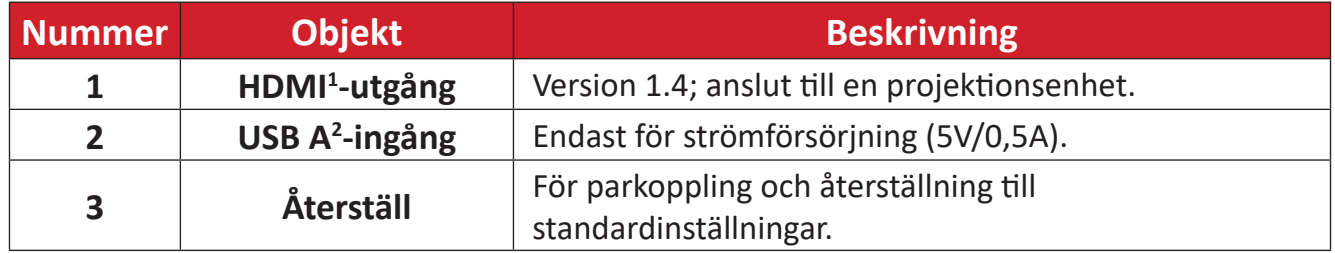

### **Sändare**

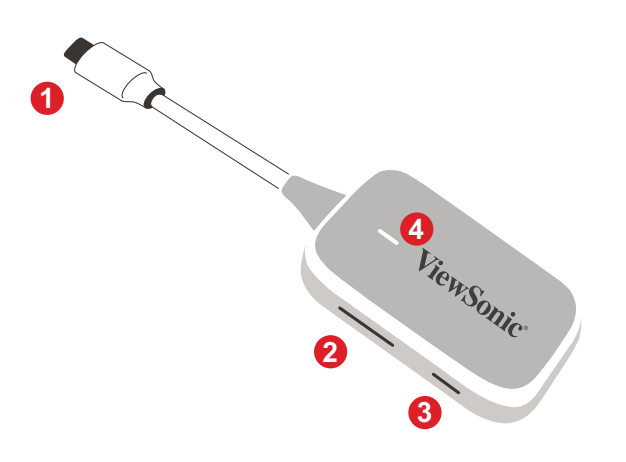

| <b>Nummer</b>           | <b>Objekt</b>       | <b>Beskrivning</b>                                                                                                    |
|-------------------------|---------------------|----------------------------------------------------------------------------------------------------|
| 1                       | USB $C^3$ -ingång   | Displayingång; anslut till casting-enheten (t.ex. bärbar<br>dator, mobiltelefon, surfplatta).                                                        |
| $\overline{2}$          | Parkopplingsknapp   | • Tryck för att slå på/av castingen när signalen sänds.<br>• Tryck och håll ned i fem (5) sekunder för att aktivera<br>parkopplingsläget (vid behov) |
| $\overline{\mathbf{3}}$ | Återställningsknapp | Tryck och håll ned i fem (5) sekunder för att återställa<br>enheten till fabriksinställningarna.                                                     |
| 4                       | LED-indikator       | Visar status för strömförsörjning och anslutning.                                                                                                    |

<sup>&</sup>lt;sup>1</sup> Kompatibel med HDMI 1.4

² Kompatibel med USB A

<sup>&</sup>lt;sup>3</sup> Kompatibel med USB C. Se till att din enhet stöder videoutgång och strömförsörjning via USB C-port (DisplayPort Alternative Mode på USB C)

# <span id="page-5-0"></span>**Göra anslutningar**

## **Ansluta mottagaren**

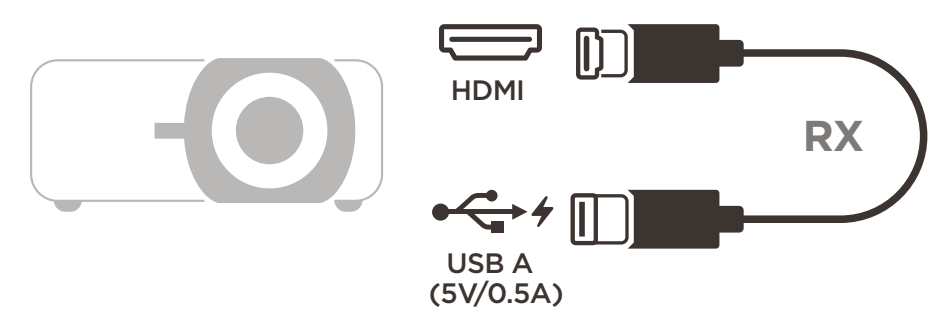

**1.** Anslut mottagarens HDMI-utgång till en **HDMI**-port på projektorn.

**OBS!** Kontrollera att projektorn är påslagen.

**2.** Anslut mottagarens USB A-ingång till **USB A**-porten på projektorn som kan leverera 5V/0,5A ström.

# **Ansluta sändaren**

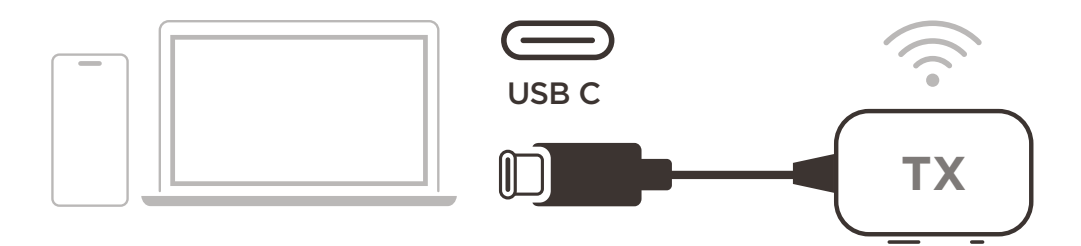

- **1.** Anslut sändarens USB C-ingång till en **USB C**-port på sändarenheten (t.ex. bärbar dator, mobiltelefon, surfplatta).
- **2.** När sändaren är ansluten blinkar LED-indikatorn i några sekunder och stannar sedan. Vid den här tidpunkten kommer casting-enhetens skärm att casta automatiskt.
- 3. Tryck på parkopplingsknappen för att slå på/av casting medan casting-enheten  $\mathcal{L}^{\text{max}}$ sänder.

**OBS!** 

- Kontrollera att enheten har stöd för videoutgång och strömförsörjning via USB C-porten (DisplayPort Alternative Mode på USB C).
- Casting stöds för alla bärbara datorer, inklusive de som kör Windows och macOS, samt Android- och Apple-enheter med DP Alt-utgång.
- Duplicera- och Utöka-läge för Windows/macOS-system stöds.
- Återställ till standardinställningarna genom att trycka på återställningsknappen i fem (5) sekunder.
- Genuin HDCP (High-bandwidth Digital Content Protection) för DRMstreaming (Digital Rights Management) stöds.

# <span id="page-6-0"></span>**Bilaga**

# **Specifikationer**

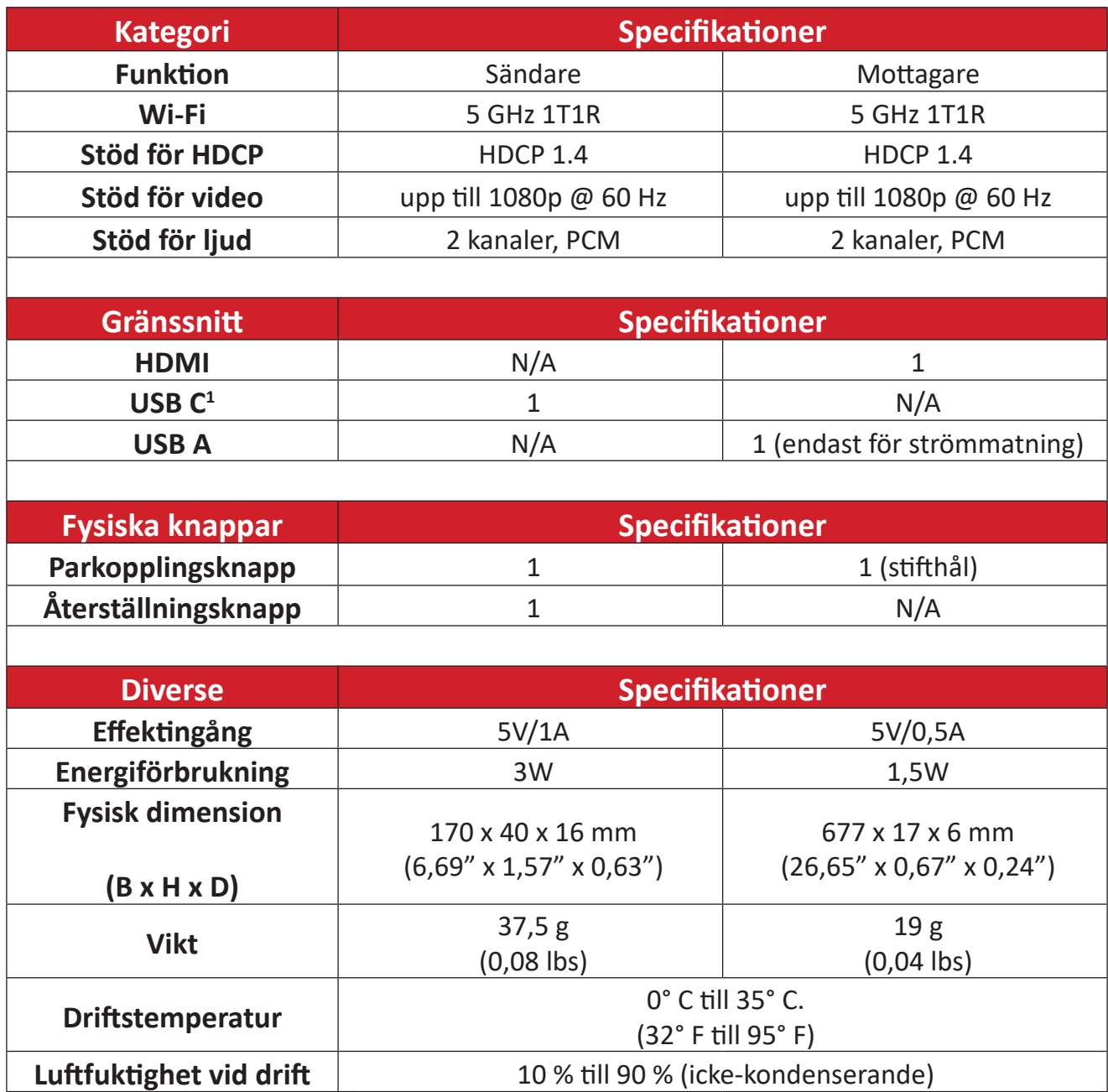

<sup>&</sup>lt;sup>1</sup> Kontrollera att enheten har stöd för videoutgång och strömförsörjning via USB C-porten (DisplayPort Alternative Mode på USB C)

## <span id="page-7-0"></span>**LED-indikator**

## **Sändare**

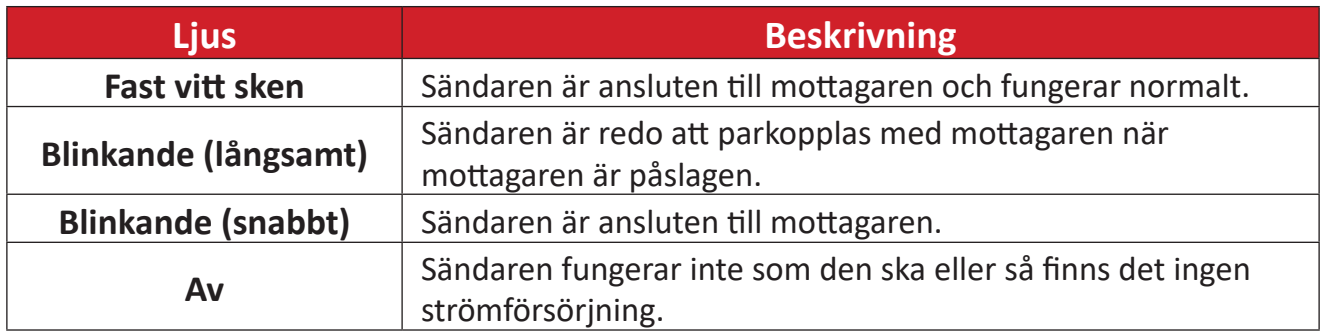

## <span id="page-8-0"></span>**Produktens dimensioner**

### **Sändare**

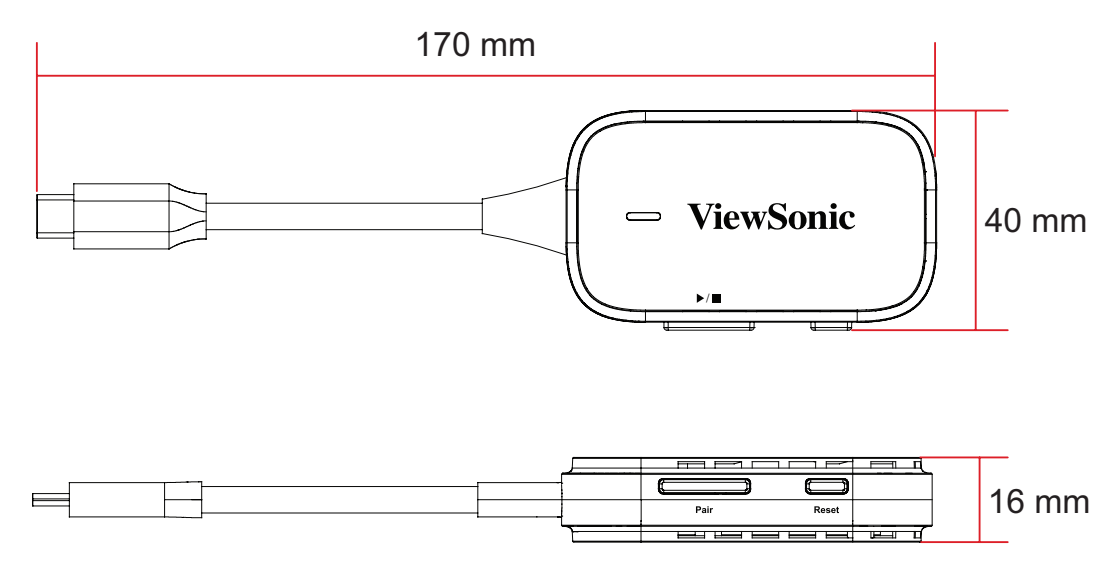

## **Mottagare**

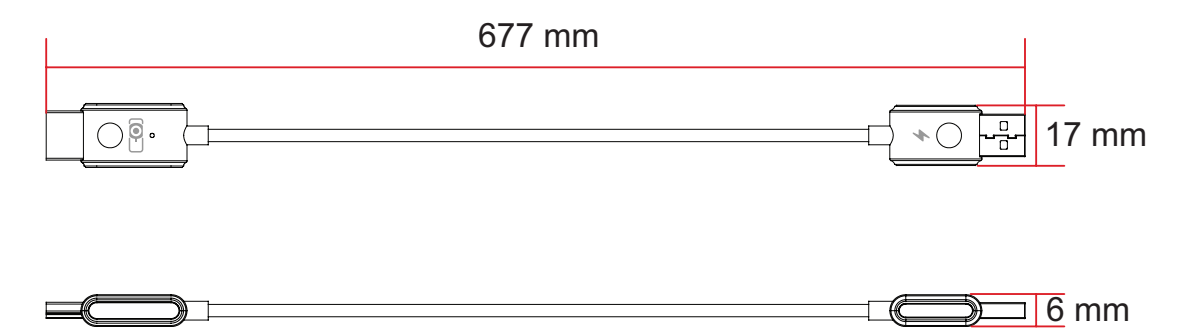

# <span id="page-9-0"></span>**Information om regler och service**

## **Information om överensstämmelse**

Detta avsnitt behandlar alla gällande krav och uttalanden om regler. Bekräftade motsvarande ansökningar ska hänvisa till märkskyltar och relevanta märkningar på enheten.

## **CE-överensstämmelse för europeiska länder**

Enheten uppfyller kraven i EMC-direktivet 2014/30/EU och CE lågvoltsdirektivet 2014/35/EU. Direktiv om radioutrustning 2014/53/EU.

### **Följande information gäller endast för EU-medlemsstater:**

Det märke som visas till höger är i enlighet med avfall från elektrisk och elektronisk utrustning Direktiv 2012/19/EU (WEEE). Märket anger skyldigheten att INTE kassera utrustningen som osorterat kommunalt avfall, utan istället använda de system för återlämnande och insamling enligt lokal lag.

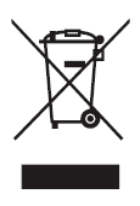

### <span id="page-10-0"></span>**Deklaration om RoHS2 uppfyllelse**

Denna produkt har designats och tillverkats för att uppfylla direktiv 2011/65/EU från europeiska parlamentet och rådsförsamlingen om begränsning av användning av vissa farliga substanser i elektrisk och elektronisk utrustning (RoHS2 direktivet) och bedöms uppfylla de maximala koncentrationsvärdena som utges av europeiska Technical Adaptation Committee (TAC) såsom visas nedan:

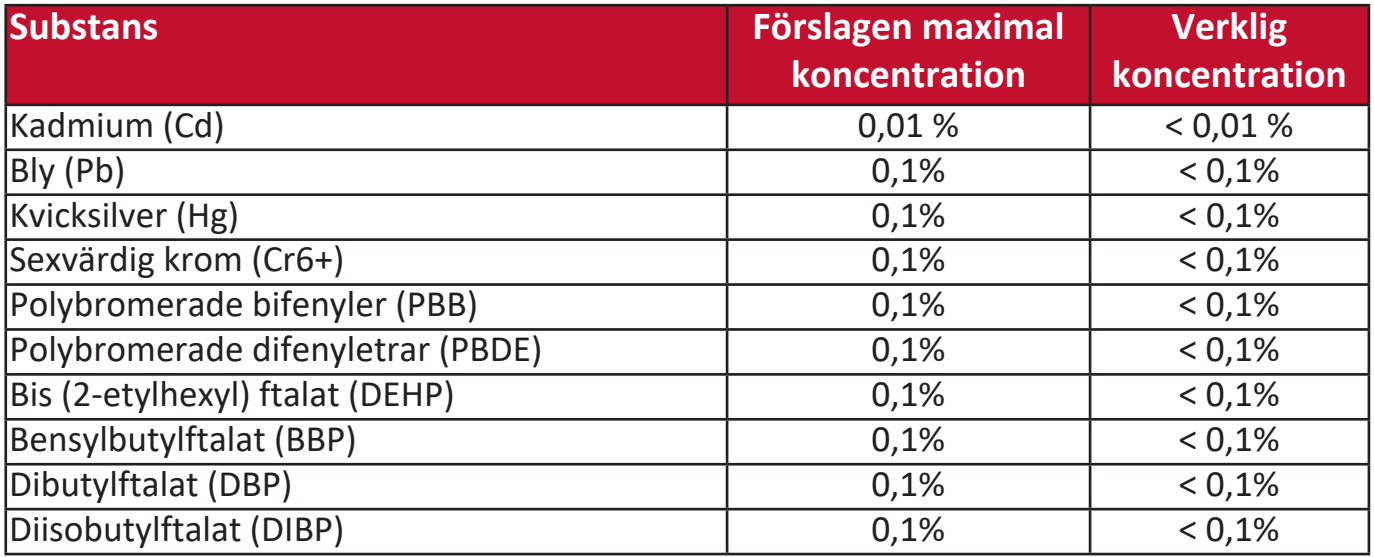

#### **Vissa komponenter för produkter som fastställts ovan är undantagna under tillägg III i RoHS2 direktiven såsom anges nedan:**

- Kopparlegeringar som innehåller upp till 4 % bly efter vikt.
- Bly i hög smälttemperatur typ lod (d.v.s. blybaserade legeringar som innehåller 85 % efter vikt eller med bly).
- Elektriska eller elektroniska komponenter som innehåller bly i glas eller keramik annan än dielektrisk keramik i kondensatorer. t.ex. piezoelektroniska enheter eller i glas eller keramisk formgjuten blandning.
- Bly i dielektrisk keramik i kondensatorer för en märkspänning på 125 V AC eller 250 V DC eller högre.

#### <span id="page-11-0"></span>**Indiska restriktioner av farliga substanser**

Uttalande om restriktioner av farliga substanser (Indien). Denna produkt uppfyller "India E-waste Rule 2011" och förbjuder användning av bly, kvicksilver, sexvärdigt krom. polybromerade bifenyler eller polybromerade difenyletrar i koncentrationer som överskrider 0,1 viktprocent och 0,01 viktprocent för kadmiun förutom för undantagen angivna i schema 2 i regeln.

#### **Avyttring av produkt när den är förbrukad**

ViewSonic® respekterar miljön och är angelägen om att arbeta och leva grönt. Tack för att du är en del av smartare och grönare datorhantering. Besök ViewSonic® webbsida och ta reda på mer.

#### **USA och Kanada:**

<https://www.viewsonic.com/us/go-green-with-viewsonic>

#### **Europa:**

<https://www.viewsonic.com/eu/go-green-with-viewsonic>

## <span id="page-12-0"></span>**Information om Copyright**

Copyright© ViewSonic® Corporation, 2023. Alla rättigheter förbehållna.

Microsoft, Windows och Windows logotyp är registrerade varumärken som tillhör Microsoft Corporation i USA och i andra länder.

ViewSonic® och de tre fåglarna är registrerade varumärken som tillhör ViewSonic® Corporation.

VESA är ett registrerat varumärke som tillhör Video Electronics Standards Association. DPMS och DDC är varumärken som tillhör VESA.

**Ansvarsfriskrivning:** ViewSonic® Corporation skall inte hållas ansvarig för tekniska eller redigeringsfel eller utelämnande av innehåll häri, ej heller för oavsiktliga eller följdskador som uppstår från tillhandahållandet av detta material eller prestandan eller användning av denna produkt.

I engagemanget att fortsätta att förbättra produkten förbehåller sig ViewSonic® Corporation rätten att ändra produktspecifikationer utan vidare meddelande. Informationen i detta dokument kan ändras utan vidare meddelanden.

Igen del av detta dokument får kopieras, reproduceras eller översändas på något sätt, för något syfte utan föregående skriftligt tillstånd från ViewSonic® Corporation.

#### PJ-WPD-700\_UG\_SWD\_1a\_20231109

## <span id="page-13-0"></span>**Kundtjänst**

För teknisk support eller produktservice, se tabellen nedan eller kontakta din återförsäljare.

**NOTERA:** Du behöver produktens serienummer.

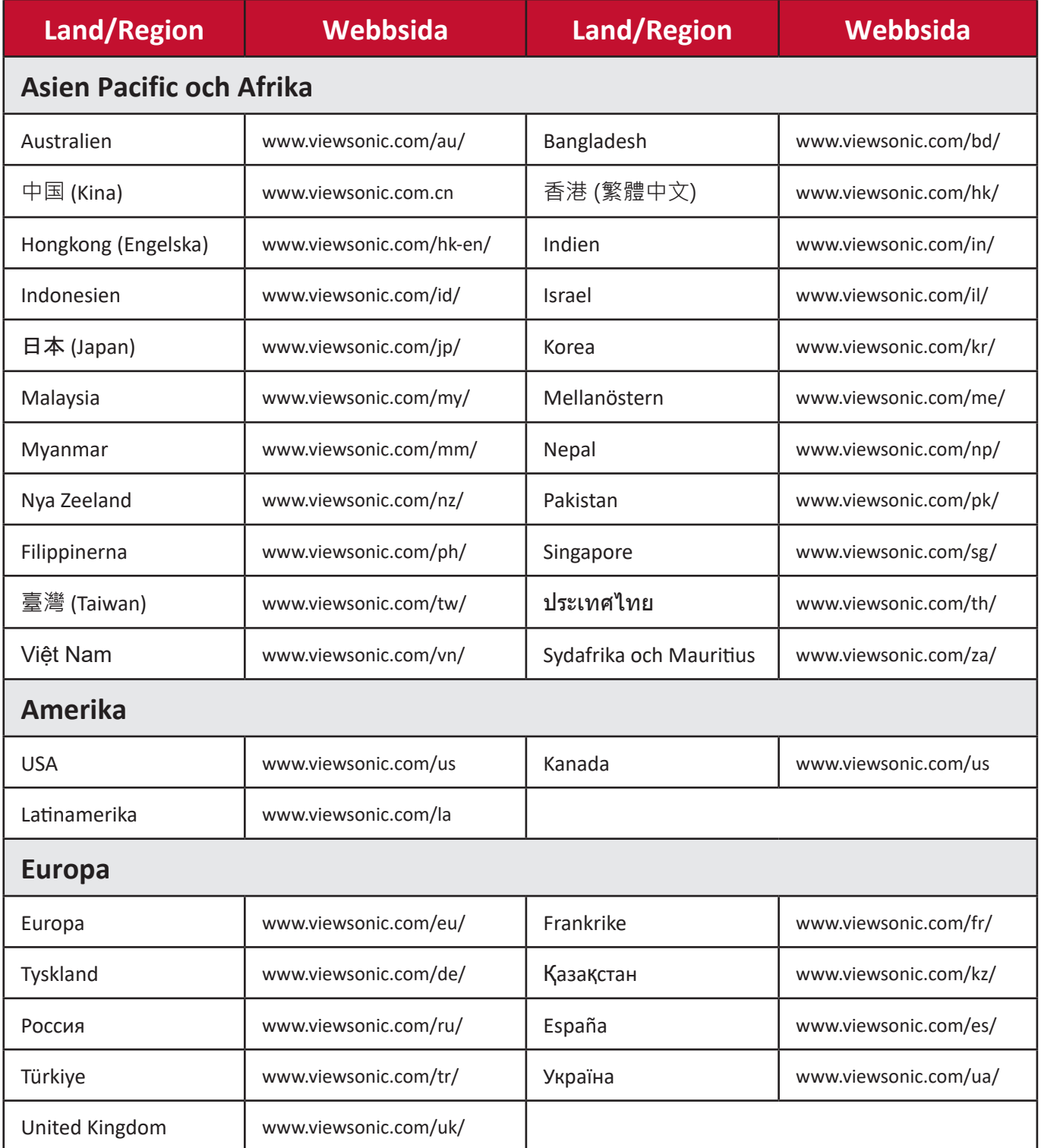

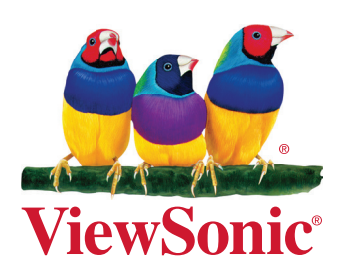